# DAM-3059A-V DAM模块

## 产品使用手册

V6.02.00

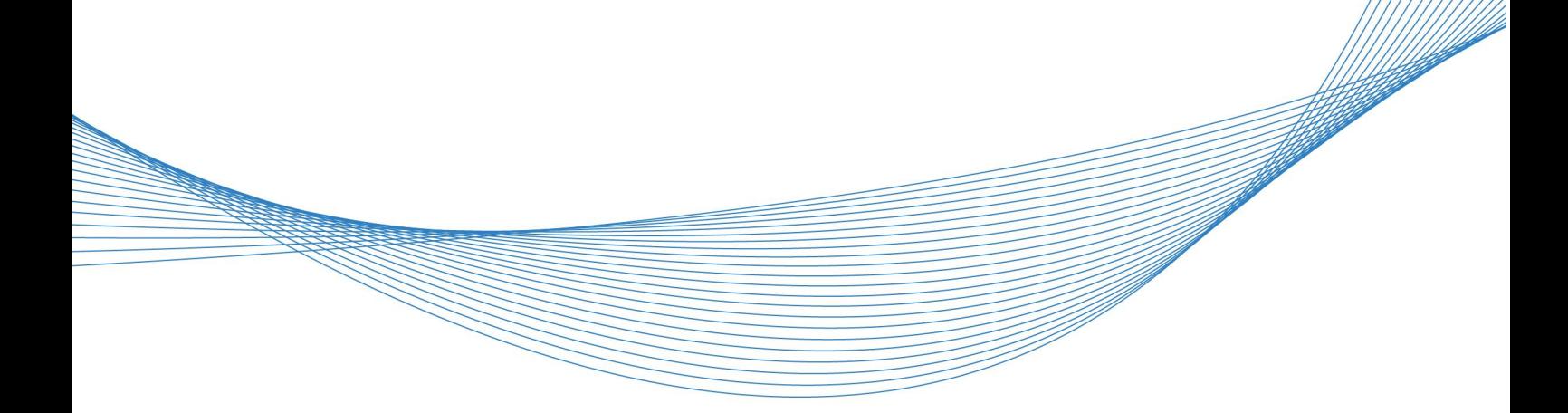

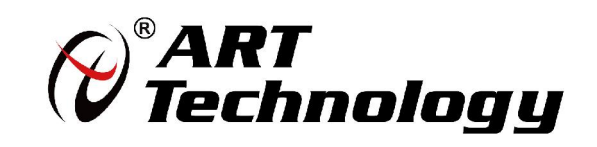

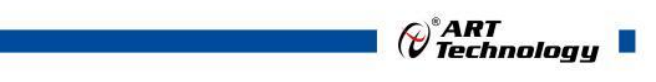

1

かいしゃ しょうしゃ しんしゃ しんしゃ しんしゃ しんしゃ しんしゃ しんしゃ

版权归阿尔泰科技所有,未经许可,不得以机械、电子或其它任何方式进行复制。 本公司保留对此手册更改的权利,产品后续相关变更时,恕不另行通知。

#### 司 免责说明

订购产品前,请向厂家或经销商详细了解产品性能是否符合您的需求。 正确的运输、储存、组装、装配、安装、调试、操作和维护是产品安全、正常运行的前提。本公司 对于任何因安装、使用不当而导致的直接、间接、有意或无意的损坏及隐患概不负责。

#### 司 安全使用小常识

1.在使用产品前,请务必仔细阅读产品使用手册;

2.对未准备安装使用的产品,应做好防静电保护工作(最好放置在防静电保护袋中,不要将其取出); 3.在拿出产品前,应将手先置于接地金属物体上,以释放身体及手中的静电,并佩戴静电手套和手 环,要养成只触及其边缘部分的习惯;

4.为避免人体被电击或产品被损坏,在每次对产品进行拔插或重新配置时,须断电;

5.在需对产品进行搬动前,务必先拔掉电源;

6.对整机产品,需增加/减少板卡时,务必断电;

7.当您需连接或拔除任何设备前,须确定所有的电源线事先已被拔掉;

8.为避免频繁开关机对产品造成不必要的损伤,关机后,应至少等待 30 秒后再开机。

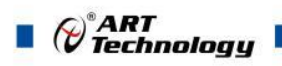

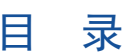

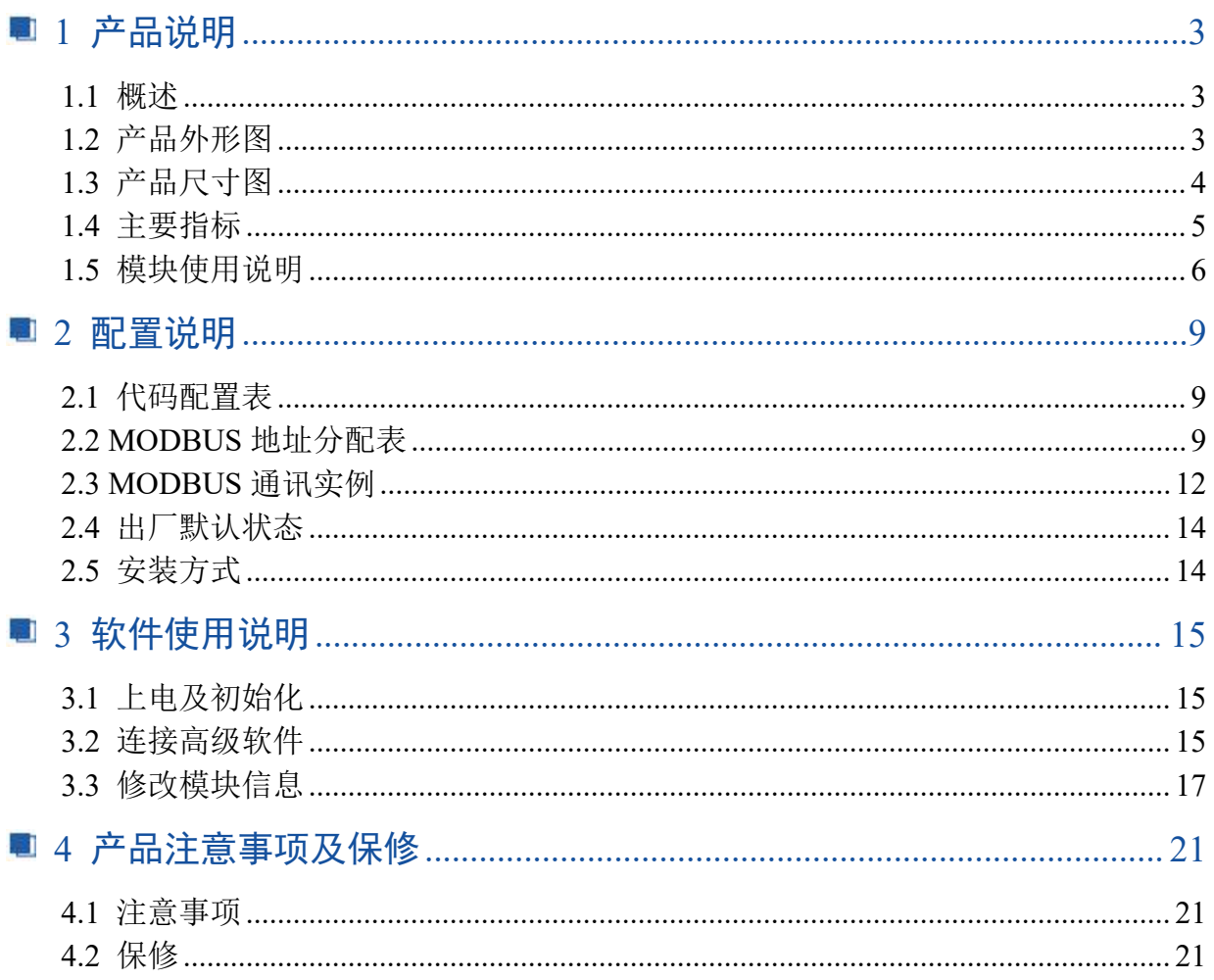

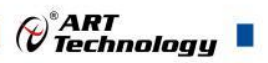

3

## <span id="page-3-0"></span>■ 1 产品说明

## <span id="page-3-1"></span>1.1 概述

DAM-3059A-V 为 8 路模拟量输入,8 路配电输出模块,RS485 通讯接口,带有标准 ModbusRTU 协议。配备良好的人机交互界面,使用方便,性能稳定。

## <span id="page-3-2"></span>1.2 产品外形图

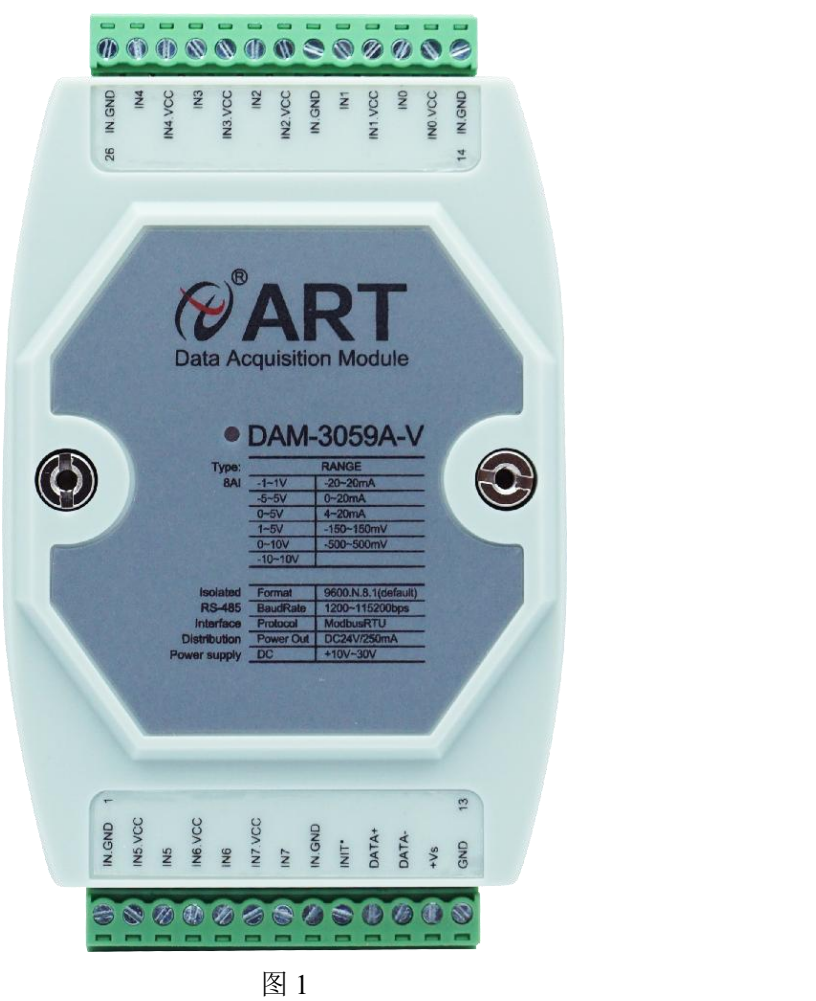

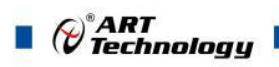

## <span id="page-4-0"></span>1.3 产品尺寸图

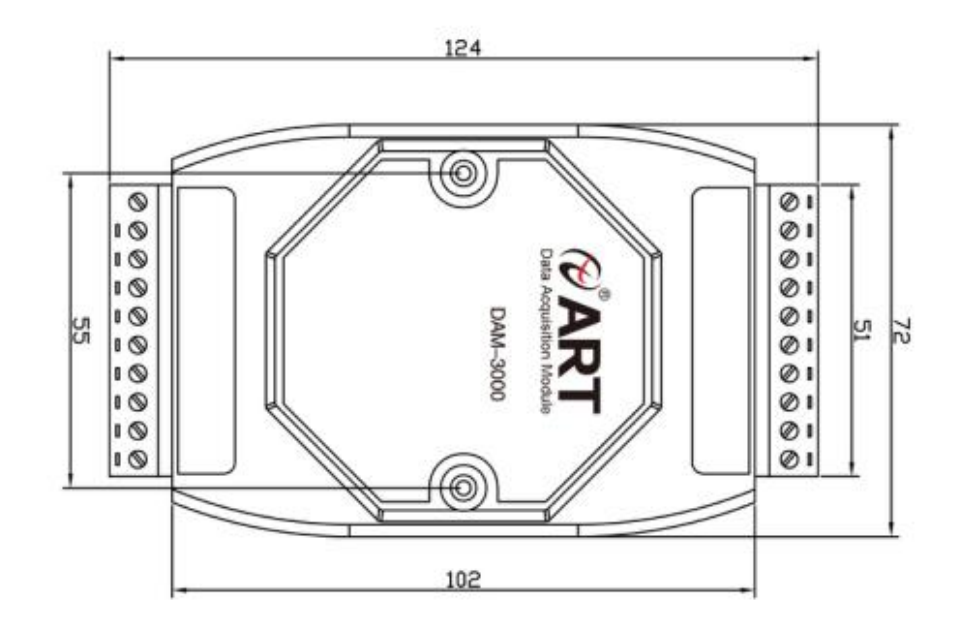

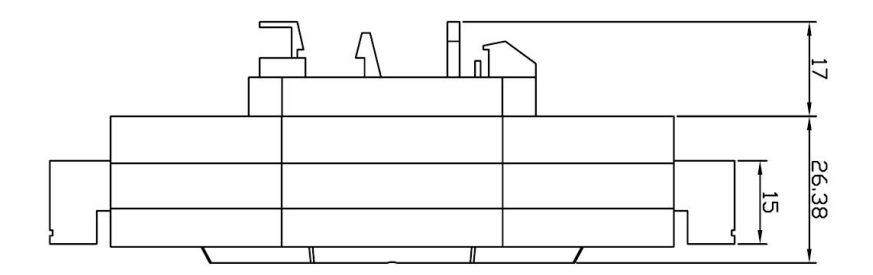

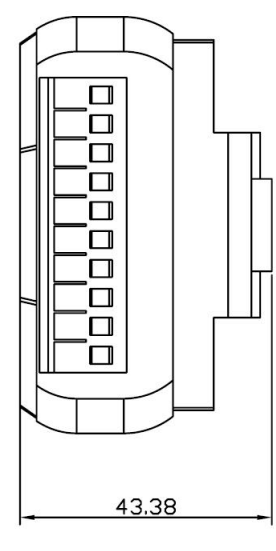

图 2

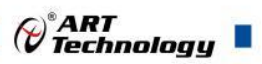

## <span id="page-5-0"></span>1.4 主要指标

8 路模拟量输入,8 路配电输出模块

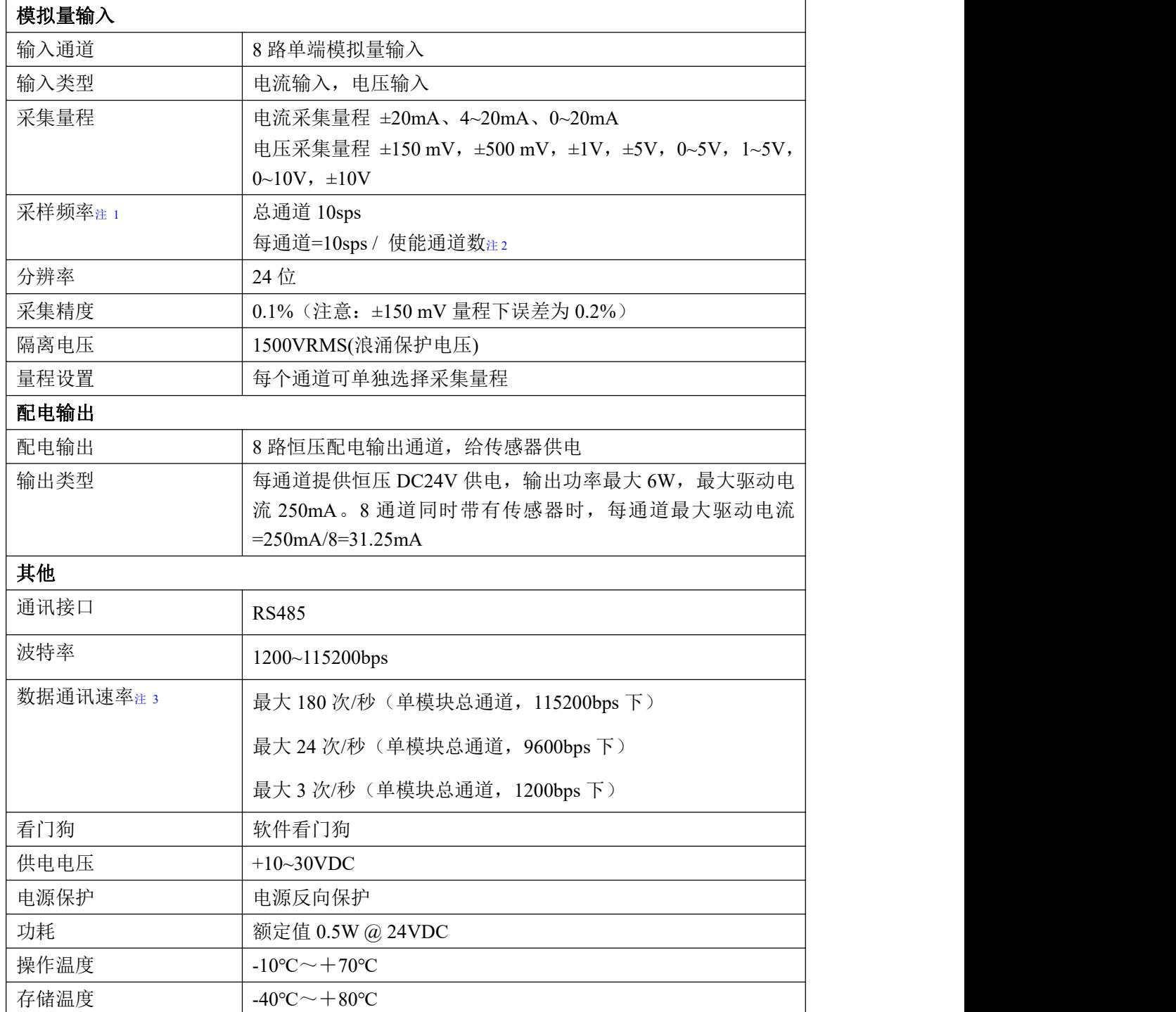

#### 注意:

**1**、采样速率:此参数指的是 **ADC** 芯片采集速度。

2、使能通道数: 由上位机软件配置, "采样使能"下方勾选, 客户可自主选择使能采集的通道数 量和通道号。

3、数据通讯速率: 此参数指的是 MCU 控制器和上位机通讯速度

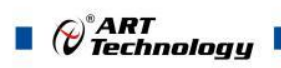

## <span id="page-6-0"></span>1.5 模块使用说明

## 、端子定义表

#### 表 **1**

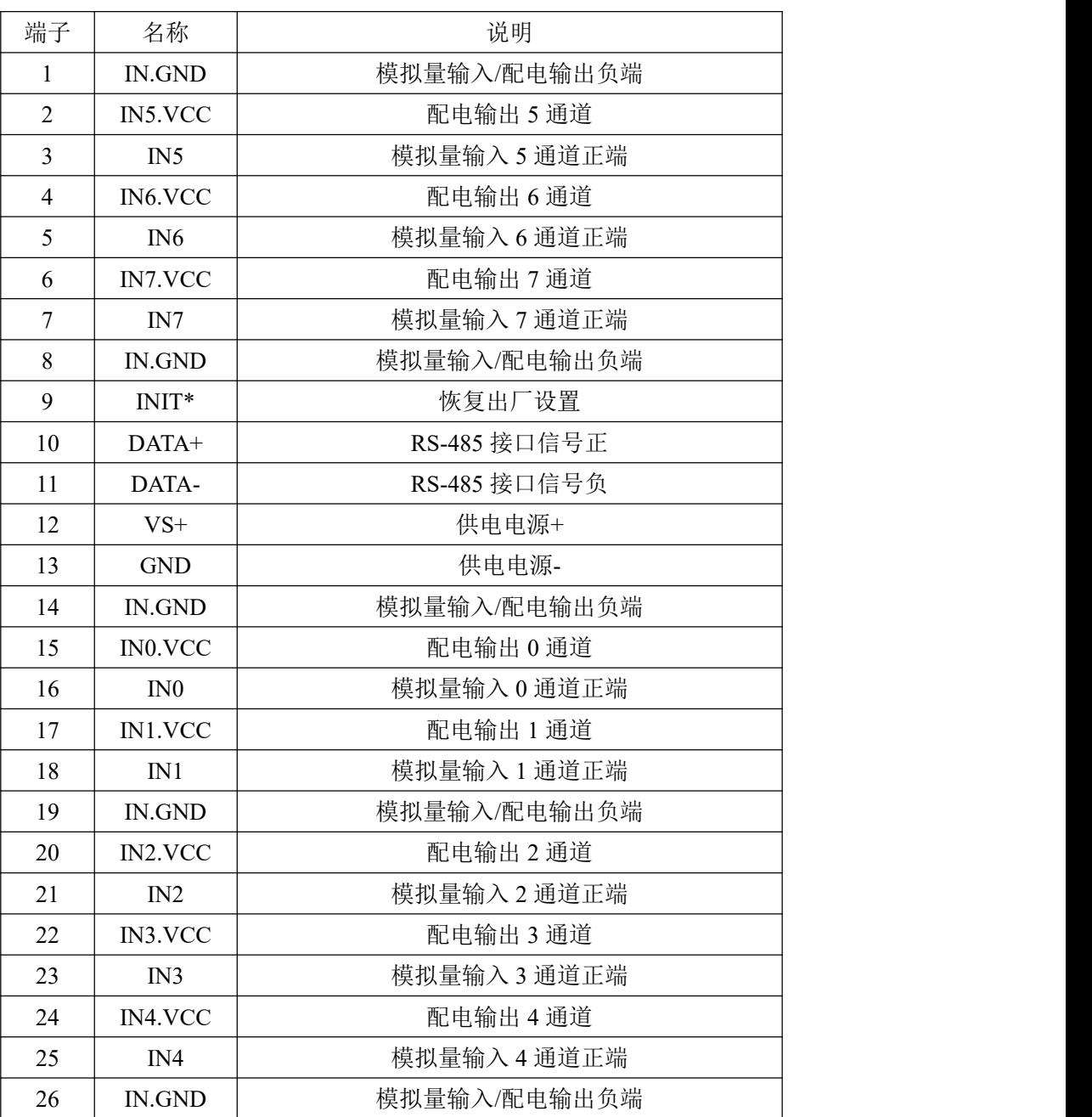

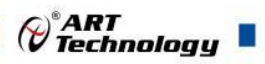

#### **2**、模块内部结构框图

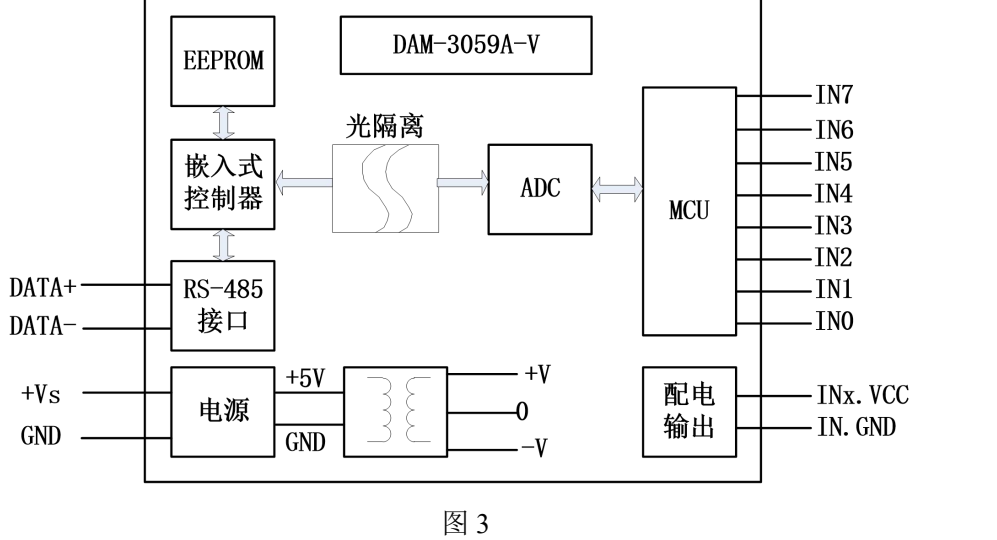

#### **3**、电源及通讯线连接

电源输入及 RS485 通讯接口如下图所示,输入电源的最大电压为 30V,超过量程范围可能会造 成模块电路的永久性损坏。

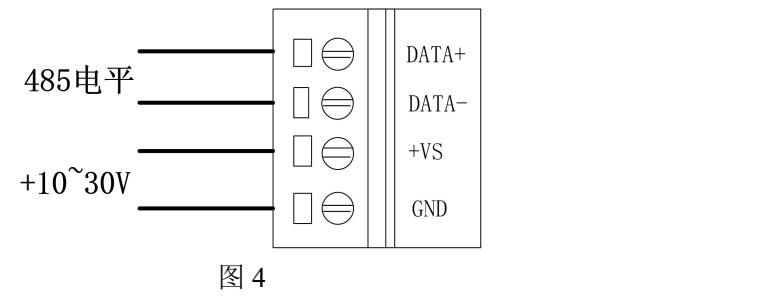

#### **4**、指示灯说明

模块有 1 个运行指示灯。

运行指示灯: 正常上电并且无数据发送时, 指示灯常亮; 有数据发送时, 指示灯闪烁; INIT\* 和 GND 短接上电时,指示灯快速闪烁,断开 INIT\*和 GND 短接线,指示灯常亮完成恢复出厂设置。

#### **5**、模拟量输入连接

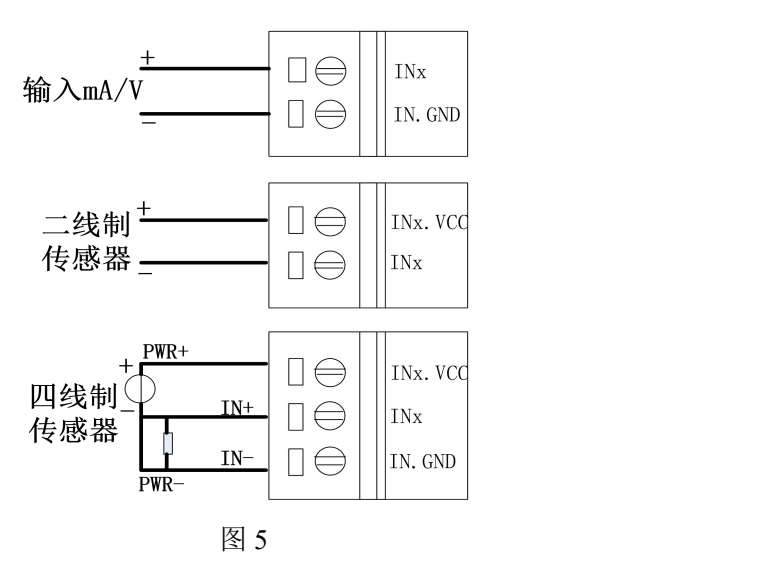

#### **6**、跳线说明

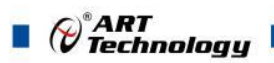

8

模块内部的跳线 JP1~JP8,用来选择 0~7 通道为电压或者电流输入(对应方式见下图 6)。JP1~JP8 安装跳线帽短接,为电流输入。JP1~JP8 断开,移除跳线帽,为电压输入。(出厂默认量程为 4~20mA, 已安装跳线帽)。当客户选择电压量程时,需要拆开外壳正面的 **2** 个螺丝,打开外壳,然后取下 JP1~JP8 跳线帽并保存好, 在上位机软件中操作选择电压量程。同理, 选择电流量程时, 再将跳线 帽装回并在上位机软件中操作选择电流量程。软件操作方法见软件使用说明。

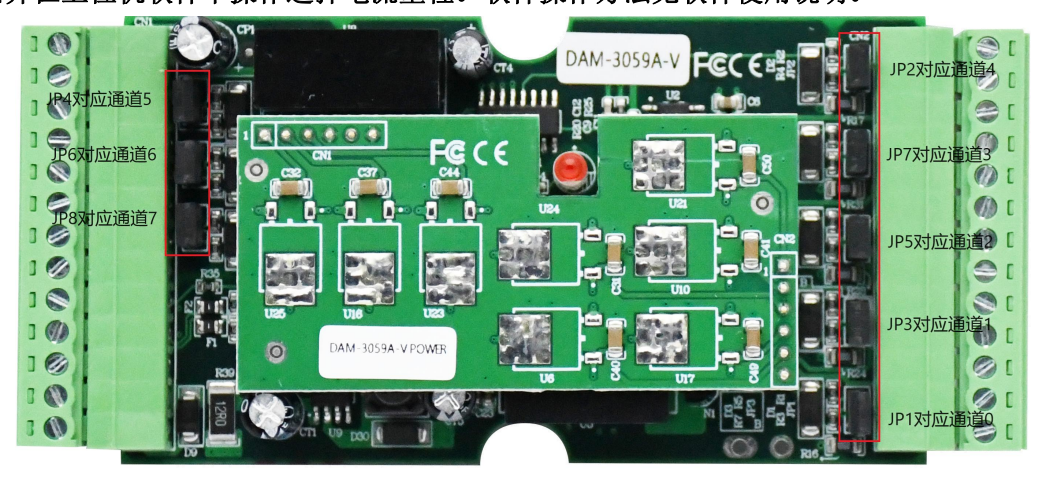

图 6

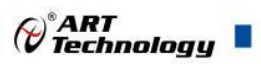

## <span id="page-9-0"></span>■ 2 配置说明

## <span id="page-9-1"></span>2.1 代码配置表

#### **1**、波特率配置代码表

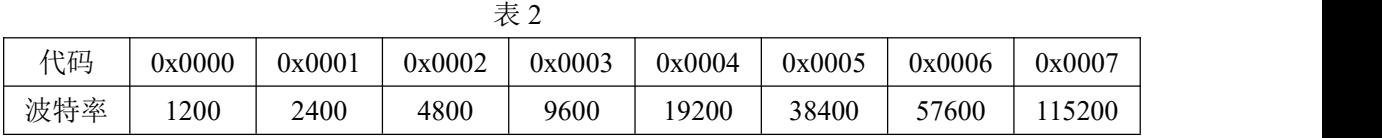

#### **2**、模拟量输入范围配置代码表

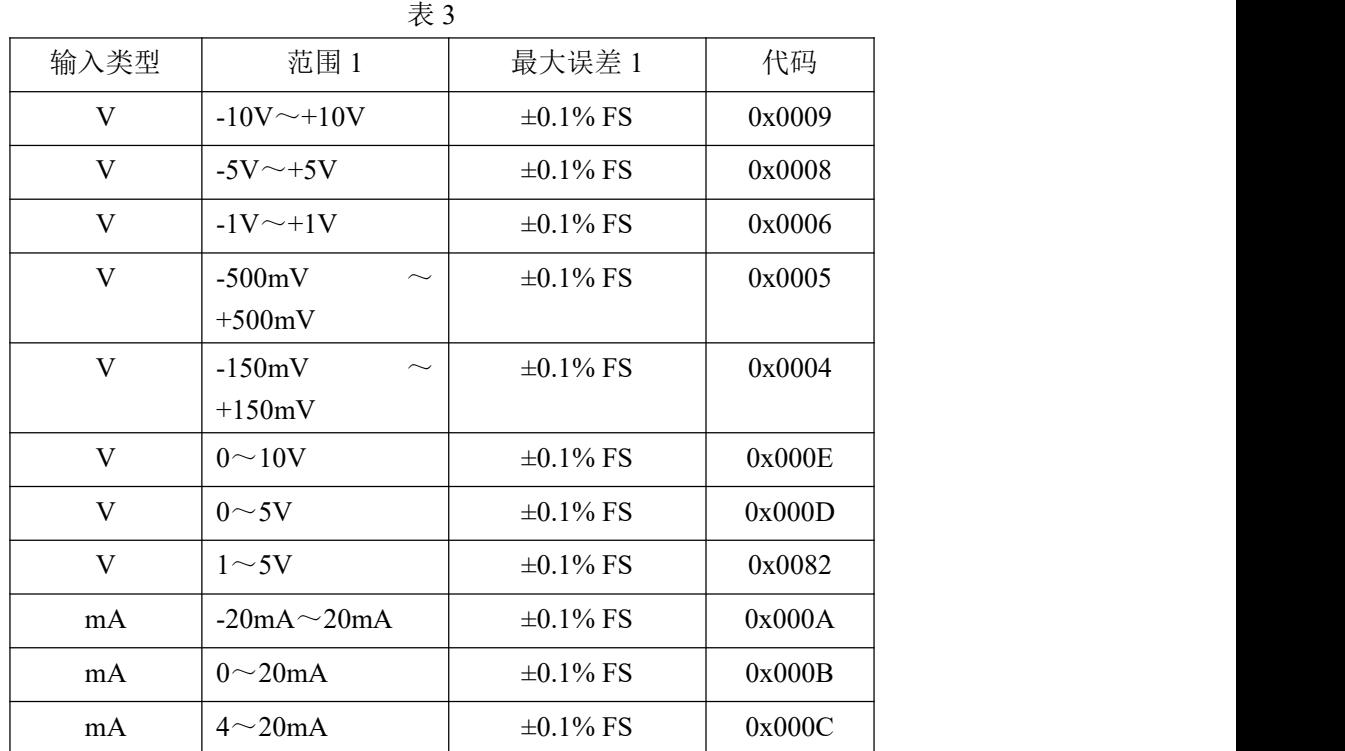

## <span id="page-9-2"></span>2.2 MODBUS 地址分配表

1、读取数据寄存器及设置模块参数等命令如表 4 和表 5:

表 4

功能码:01、02、05、15

| 地址 3X | 描述              | 属性 | 说明         |
|-------|-----------------|----|------------|
| 01115 | 复位第0路模拟量输入历史最大值 | 读写 | 0=默认值, 无操作 |
| 01116 | 复位第1路模拟量输入历史最大值 | 读写 | 1=历史最大值清零  |
| 01117 | 复位第2路模拟量输入历史最大值 | 读写 |            |
| 01118 | 复位第3路模拟量输入历史最大值 | 读写 |            |
| 01119 | 复位第4路模拟量输入历史最大值 | 读写 |            |
| 01120 | 复位第5路模拟量输入历史最大值 | 读写 |            |
| 01121 | 复位第6路模拟量输入历史最大值 | 读写 |            |
| 01122 | 复位第7路模拟量输入历史最大值 | 读写 |            |

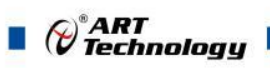

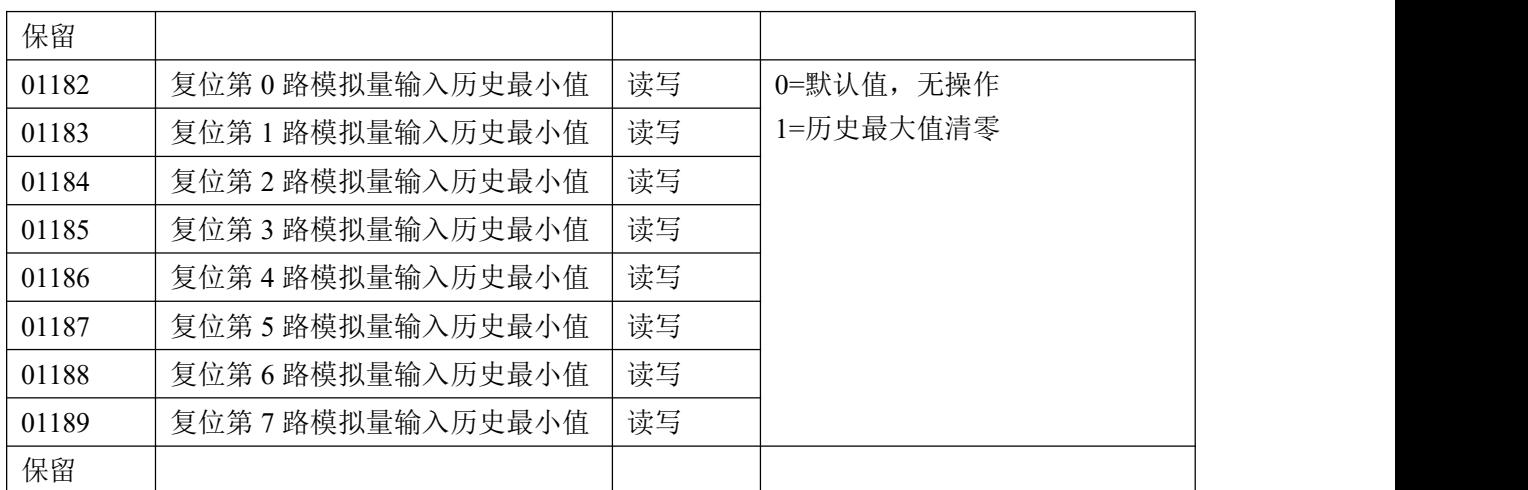

#### 表 5

功能码:03、04、06、16

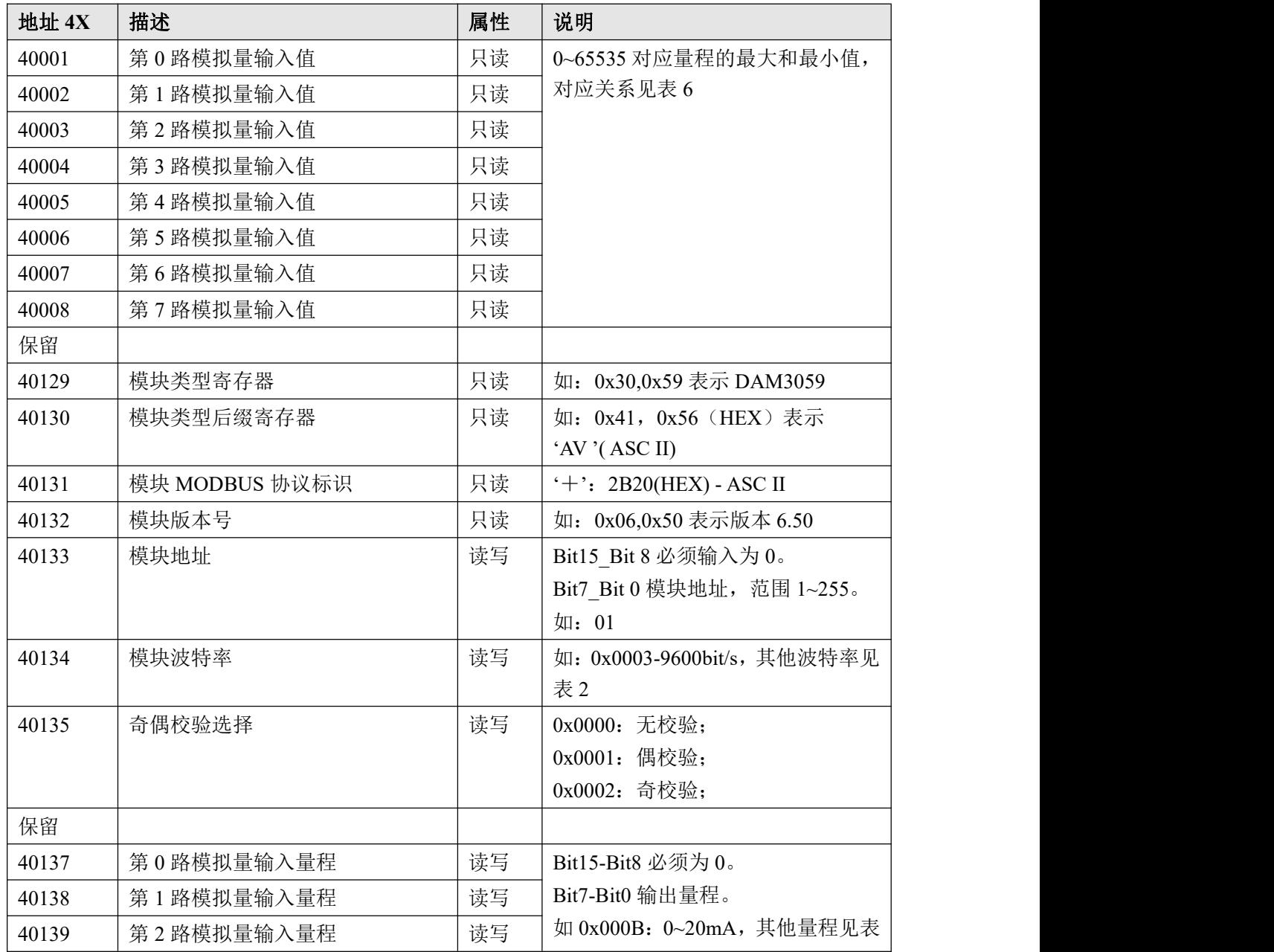

 $\bigcirc^{\circ}$ ART<br>Technology

 $(11)$ 

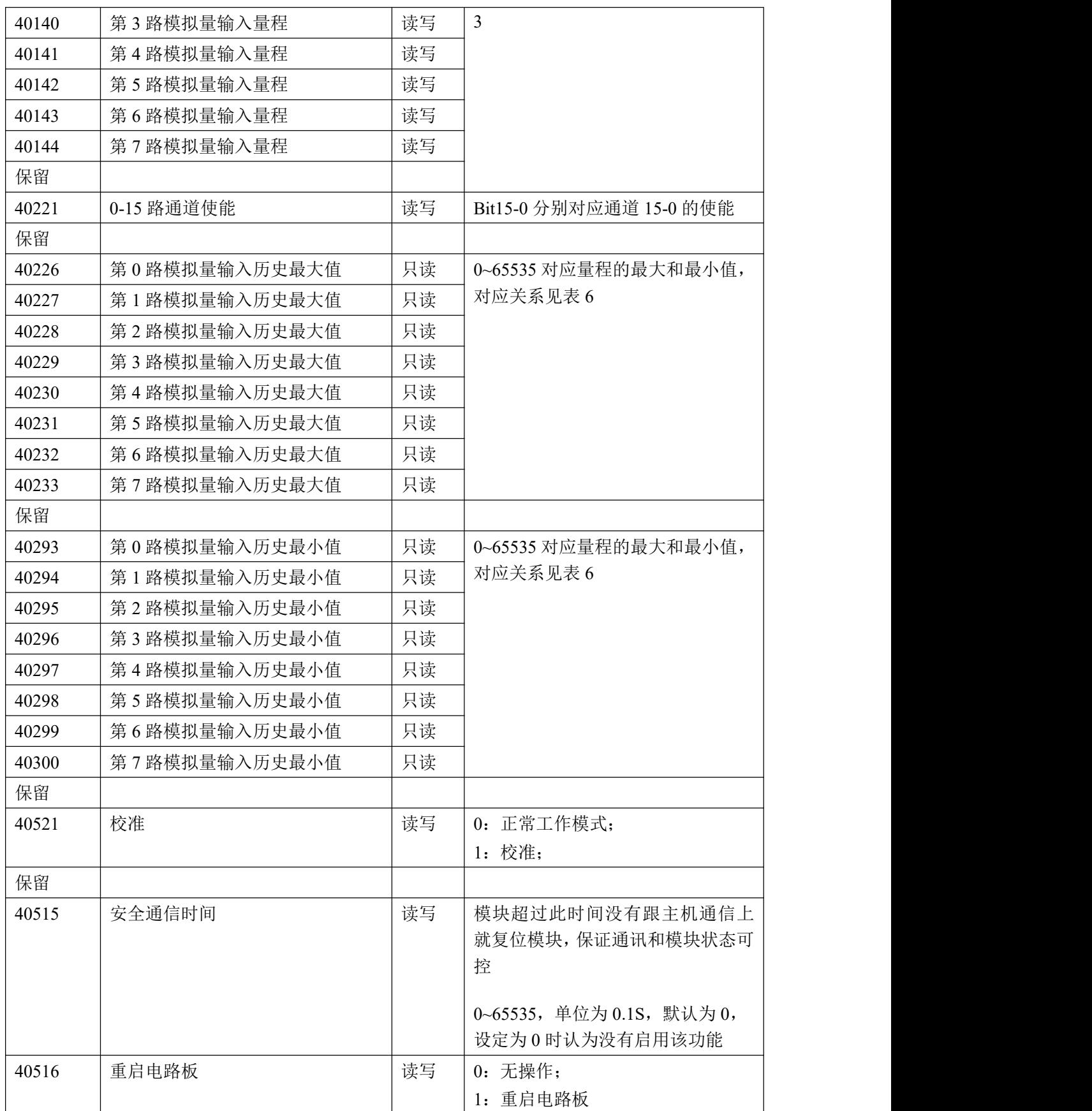

、数据寄存器的值与输入模拟量的对应关系(码值转换方式为线性映射时):

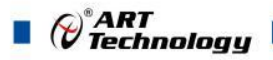

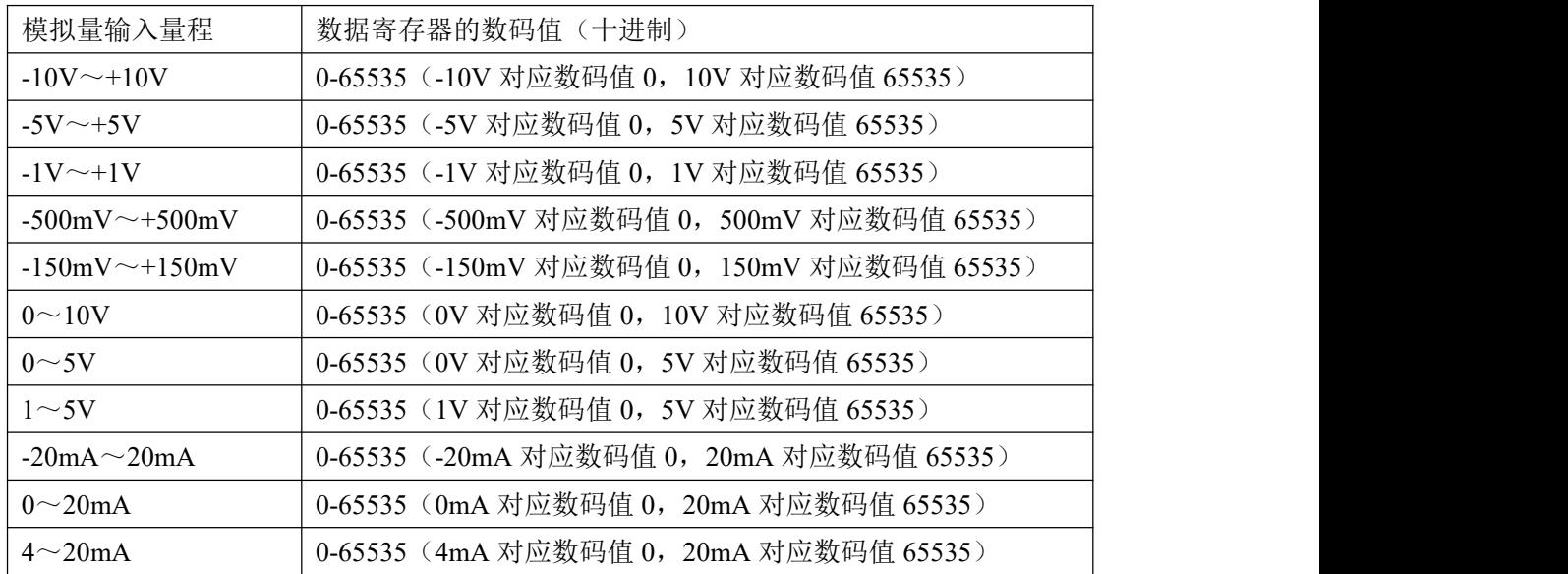

## <span id="page-12-0"></span>2.3 MODBUS 通讯实例

1、03 功能码

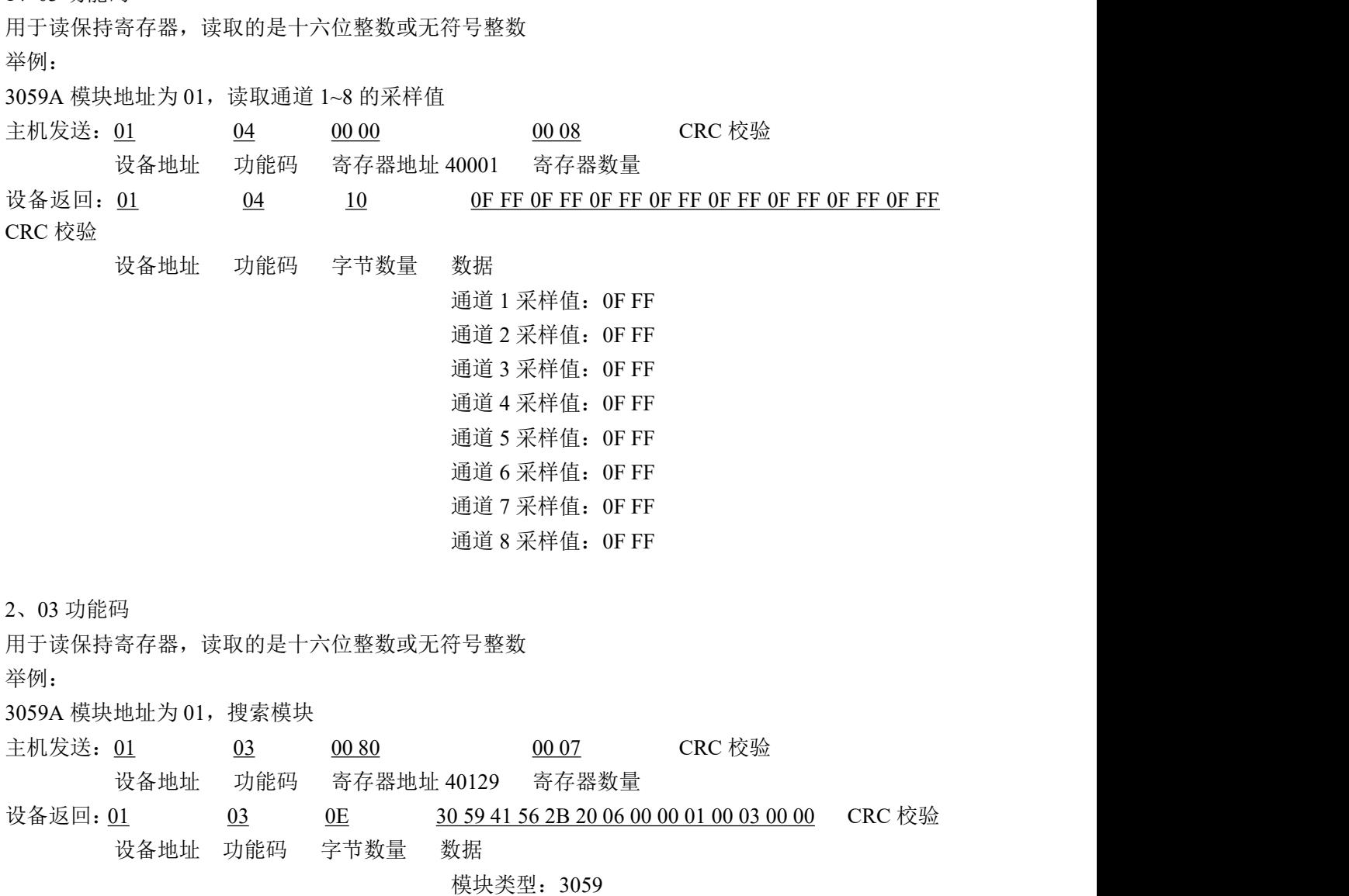

⊘<sup>®</sup>ART<br>⊘Technology ■

模块类型后缀:AV MODBUS 协议标识:+空 模块版本号:6.00 模块地址:1 模块波特率:9600bps 校验方式: 无校验

3、04 功能码

同 03 功能码

4、06 功能码

用于写单个保存寄存器 举例: 3059A 模块地址为 01, 设置模块地址为 2 主机发送:01 06 00 84 00 01 02 00 02 CRC 校验 设备地址 功能码 寄存器地址 40133 寄存器数量 字节数量 数据 模块地址:2 设备返回: 01 06 00 84 00 01 CRC 校验 设备地址 功能码 寄存器地址 40133 寄存器数量 4、16 (0x10) 功能码 用于写多个保持寄存器 举例: インディアン アイストランス しゅうしょう かんしょう かんしゅう おおし かんしゅう しゅうしゅう 3059A 模块地址为 01, 设置模块地址为 2 和波特率为 9600, 无校验 主机发送: 01 10 00 84 00 03 06 00 02 00 03 00 00 CRC 校验 设备地址 功能码 寄存器地址 40133 寄存器数量 字节数量 数据 模块地址:2 波特率:9600 校验位: 无 设备返回: 01 10 00 84 00 03 CRC 校验 设备地址 功能码 寄存器地址 40133 寄存器数量 5、错误响应

如果地址和校验位都正确, 但是命令中的寄存器地址不在 2.2 DAM3059A 地址协议范围内, 则设备 返回错误指令。

其他错误情况无返回。

错误指令格式: 设备地址+差错码(0x80+功能码)+异常码(0x02)+CRC 校验

举例: フィング・シー アンディング・シーム しょうかい かんしょう

3059A 模块地址为 01,错误地址为 40136

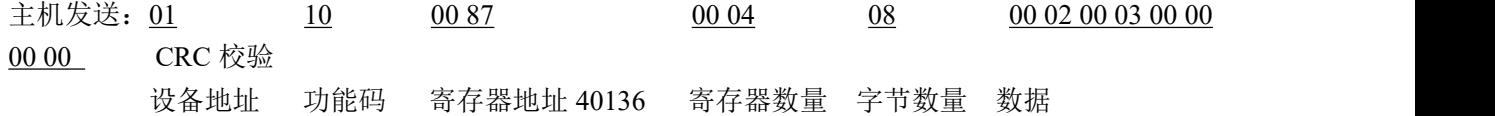

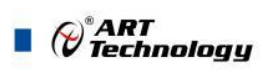

模块地址:2 波特率:9600 校验位:无 40138 地址

设备返回: 01 90 02 CRC 校验 设备地址 差错码 异常码

## <span id="page-14-0"></span>2.4 出厂默认状态

模块地址:1 波特率: 9600bps、8、1、N(无校验)

## <span id="page-14-1"></span>2.5 安装方式

DAM-3059A-V 系列模块可方便的安装在 DIN 导轨、面板上(如图 7),还可以将它们堆叠在 一起(如图 8),方便用户使用。信号连接可以通过使用插入式螺丝端子,便于安装、更改和维护。

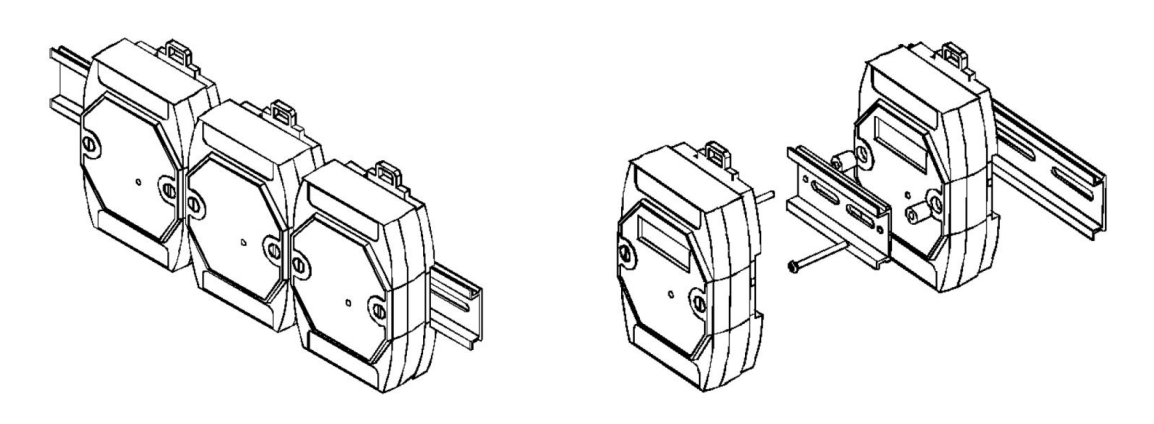

图 7 and  $\Box$  8 and 8 and 9 and 9 and 9 and 9 and 9 and 9 and 9 and 9 and 9 and 9 and 9 and 9 and 9 and 9 and 9

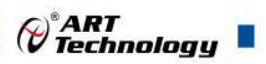

## <span id="page-15-0"></span>■ 3 软件使用说明

- <span id="page-15-1"></span>3.1 上电及初始化
- 1) 连接电源: "+Vs"接电源正, "GND"接地, 模块供电要求: +10V-+30V。
- 2) 连接通讯线:DAM-301D 通过转换模块(RS232 转 RS485 或 USB 转 RS485)连接到计算机, "DATA+"和"DATA-"分别接转换模块的"DATA+"和"DATA-"端。
- 3) 复位: INIT\*和 GND 短接, 在+Vs 端和 GND 端间加+10~+30VDC 电压。模块指示灯快速闪烁 3 次, 待指示灯闪烁停止后, 松开 INIT\*和 GND, 此时模块已经完成复位。

## <span id="page-15-2"></span>3.2 连接高级软件

1)选择波特率 9600,其它的默认,搜索模块。

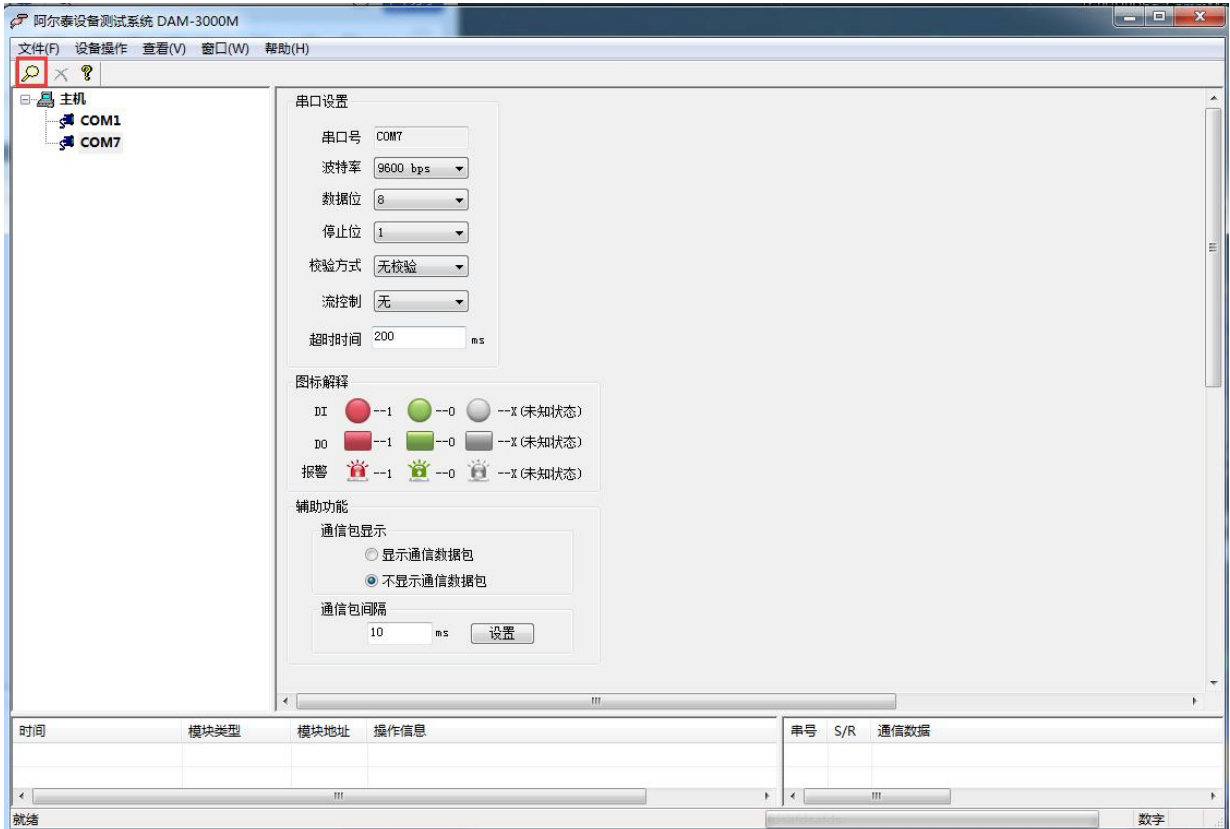

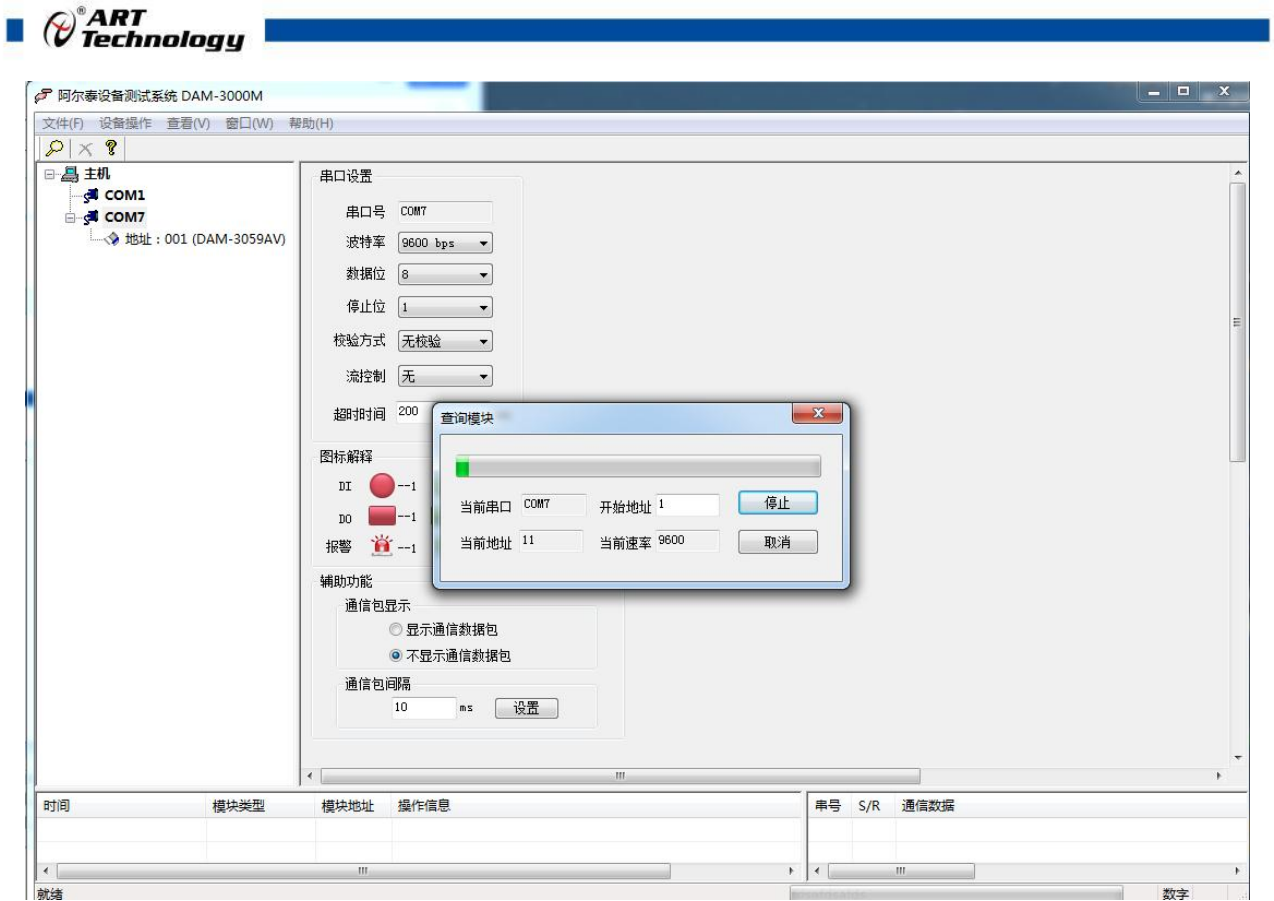

出现如下配置界面则正常,若不出现配置参数则需重复以上步骤。

● 阿尔泰设备测试系统 DAM-3000M 文件(F) 设备操作 查看(V) 窗口(W) 帮助(H)  $P|X$  ? DAM-3059AV(8路模拟里输入) 日昌主机  $\frac{1}{\sqrt{2}}$  COM1 保存使能 □ 涵览 读数间隔 1000 ms 开始采集 停止采集 **COM7** LA 地址: 001 (DAM-3059AV) \*0.1s 设置 范围:5~65535 安全通信时间 0 使能 量程 采集值区 单位 历史最大值区 历史最小值 夏位 AIO  $\boxed{2}$   $\boxed{-10V \sim +10V}$   $\boxed{3}$ 更新 (夏位)  $\mathbf{v}$  $V$ AI1  $\boxed{v}$  -10V  $\sim$  +10V  $\rightarrow$ 夏位 夏位  $\overline{v}$ 夏位 夏位 AI2  $\overline{v}$  $-10V \sim +10V$  $\overline{\phantom{a}}$ 夏位  $\overline{v}$ [复位] AI3  $\triangledown$  $\boxed{\text{-10V}\sim +\text{10V}}$  $\overline{\phantom{a}}$ AI4  $\boxed{V}$  $\overline{v}$ [夏位] [复位]  $-10V \sim +10V$ AI5  $\boxed{V}$  -10V ~ +10V 夏位 夏位  $\cdot$ AI6  $\sqrt{ }$  $-10V \sim +10V$ 夏位 复位  $\cdot$ AI7  $\boxed{V}$  -10V  $\sim$  +10V  $\rightarrow$ [夏位] [复位] 教据格式配置 恢复默认显示 図全部读取  $\overline{O}$ AIO  $\sqrt{2}$  AI1  $\sqrt{2}$ AI2 V AI3 V AI4 V AI5 V AI6 V AI7 V  $10$  $\overline{\phantom{a}}$ 重颤  $\sqrt{2}$ 5 时间 模块类型 模块地址 操作信息 串号 S/R 通信数据 2024/03/04:10:57:54 DAM-3059AV  $\mathbf{1}$ 进行界面参数初始化 ......  $0.2024/03/04:10:57:54$  DAM-3059AV 1 结束界面初始化 ......  $\left| \cdot \right|$ 就绪 数字

<span id="page-17-0"></span>3.3 修改模块信息

1)修改模块地址为 2,修改波特率 38400;

17

⊘<sup>®</sup>ART<br>(V Technology ■

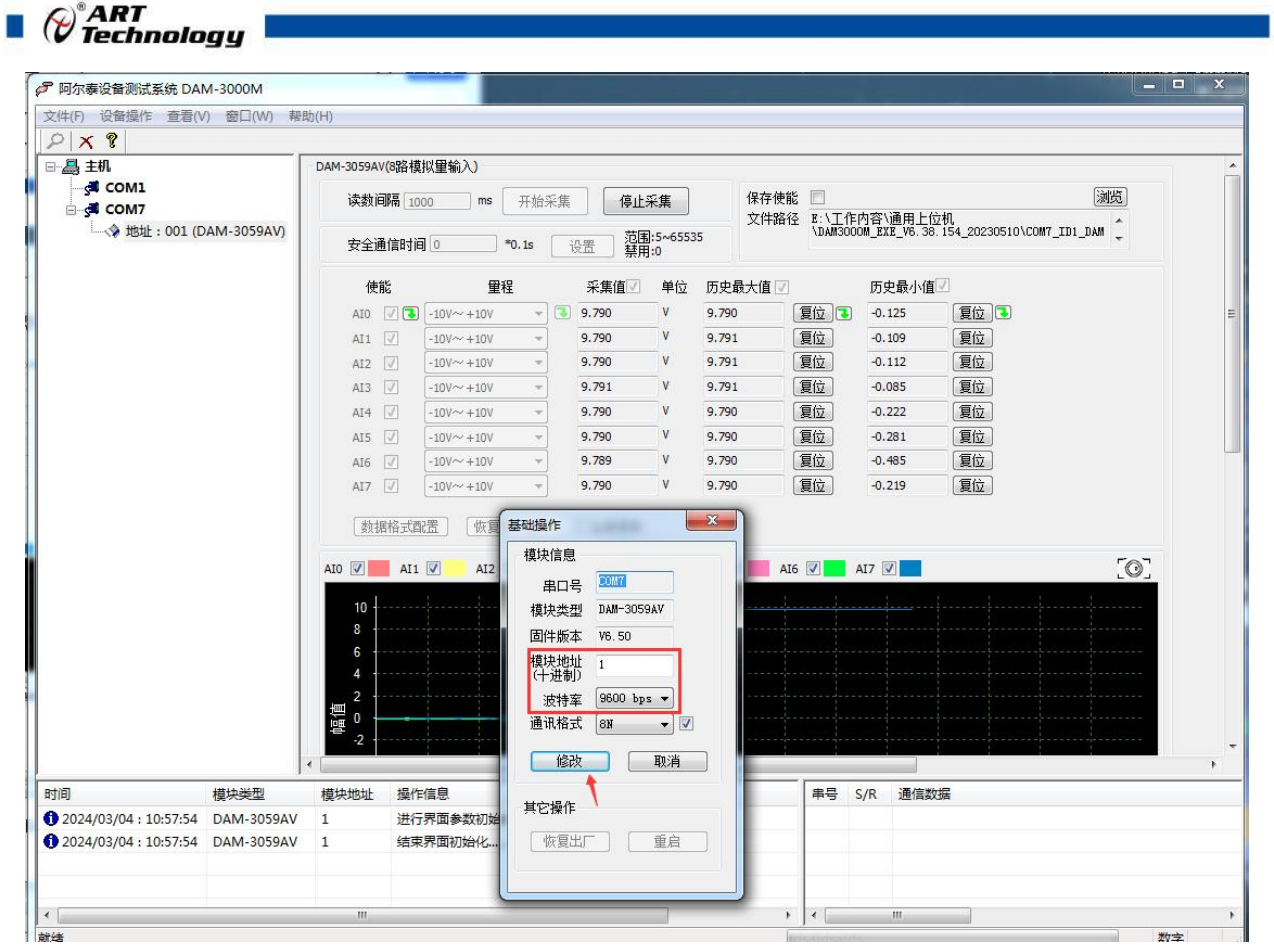

- 2)删除模块、把串口设置的拨特率设置成 38400,然后搜索模块,如果搜索到模块并且地址是
- 2,则模块正常;

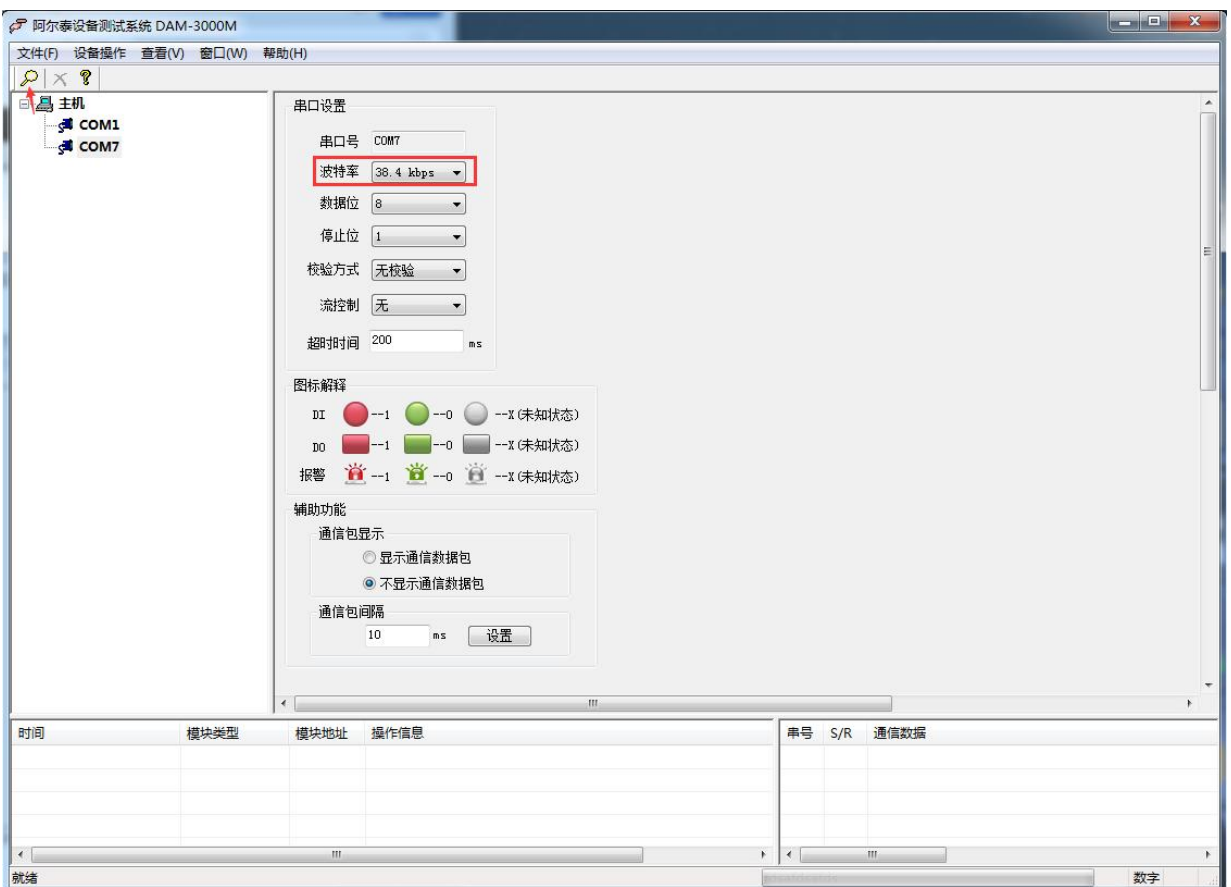

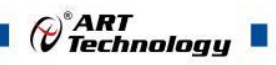

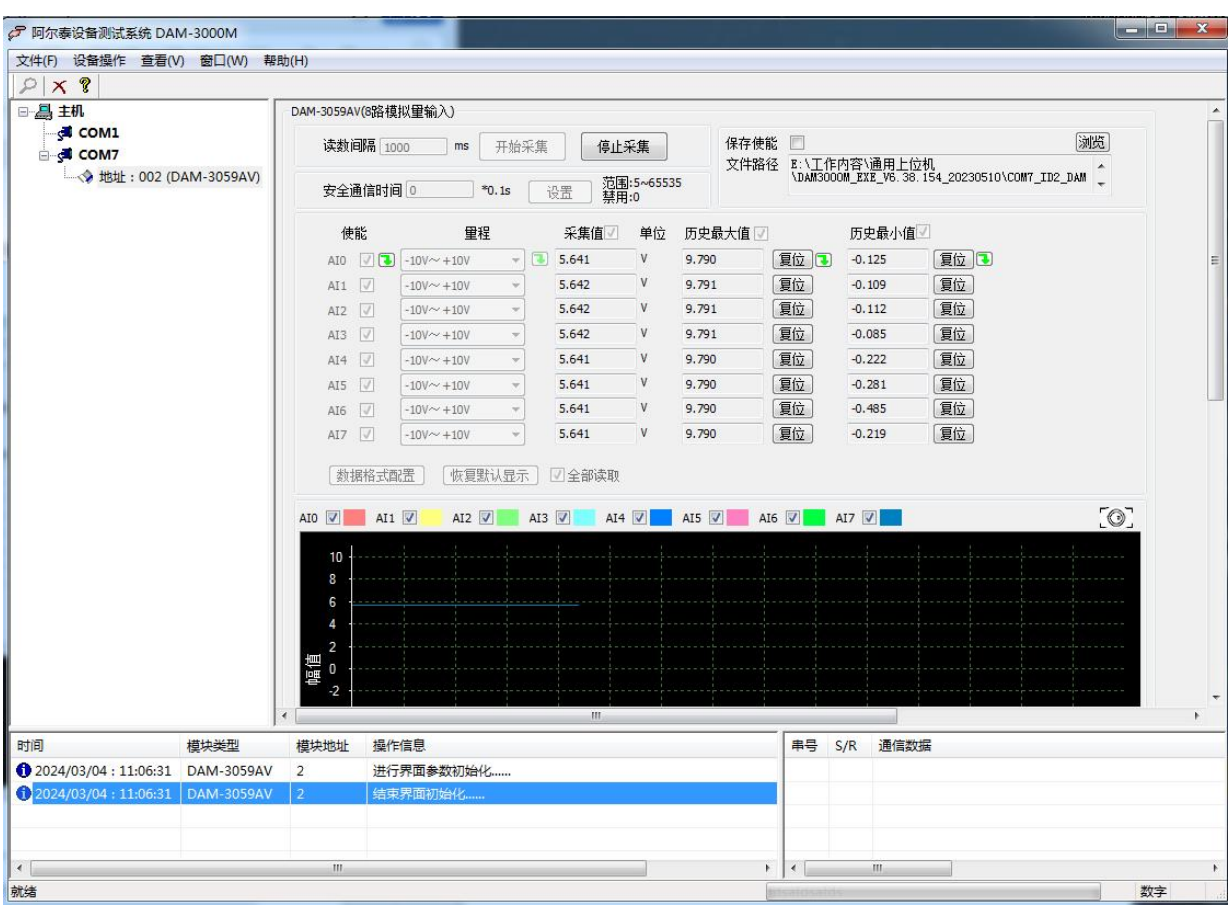

)再把模块地址修改为 1,波特率修改为 9600,删除模块重新搜索。

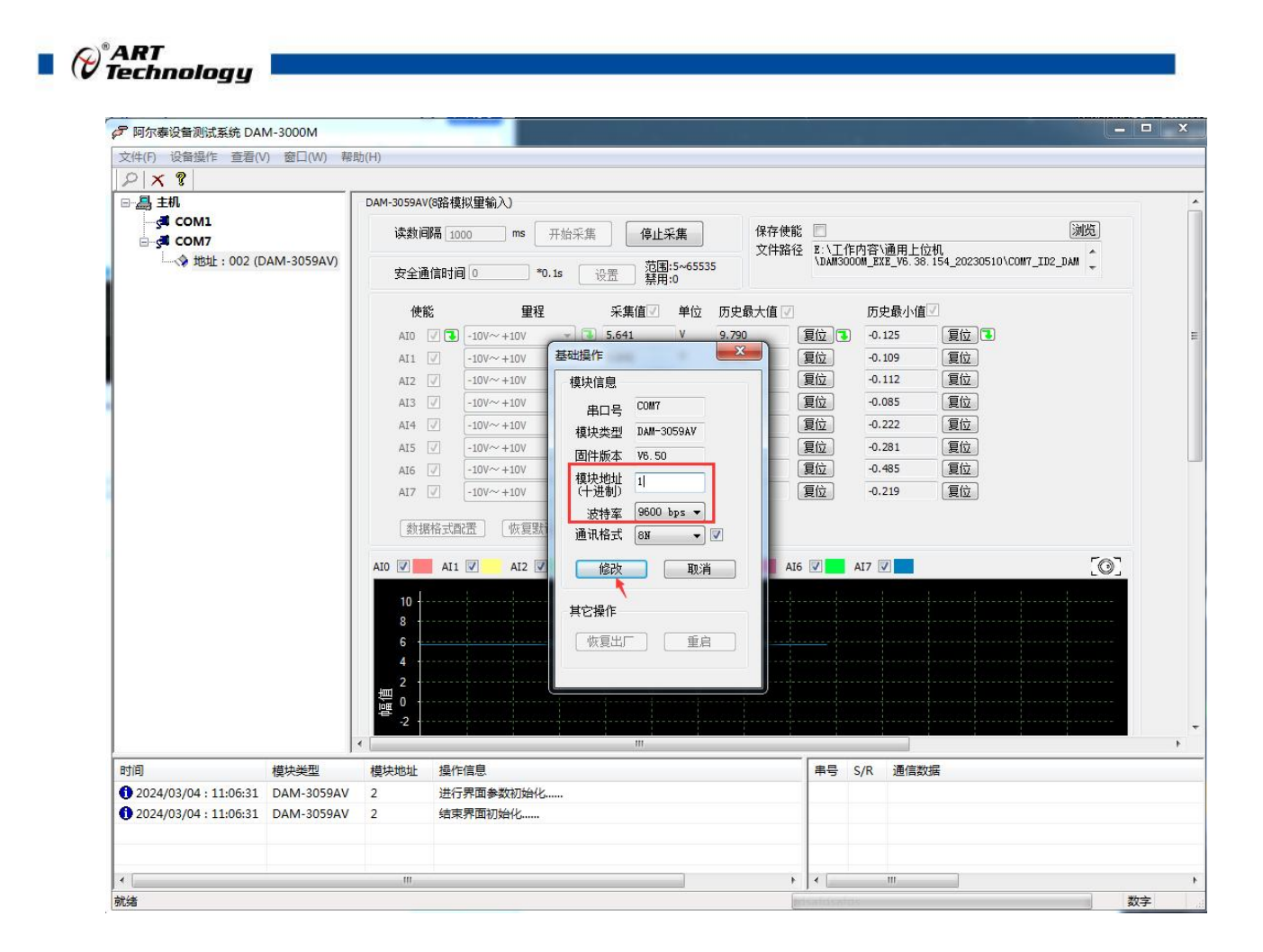

## <span id="page-21-0"></span>■ 4 产品注意事项及保修

## <span id="page-21-1"></span>4.1 注意事项

在公司售出的产品包装中,用户将会找到这本说明书和DAM-3059A-V,同时还有产品质保卡。产 品质保卡请用户务必妥善保存,当该产品出现问题需要维修时,请用户将产品质保卡同产品一起, 寄回本公司,以便我们能尽快的帮助用户解决问题。

在使用 DAM-3059A-V 时,应注意 DAM-3059A-V 正面的 IC 芯片不要用手去摸,防止芯片受到静电 的危害。

## <span id="page-21-2"></span>4.2 保修

DAM-3059A-V 自出厂之日起, 两年内凡用户遵守运输, 贮存和使用规则, 而质量低于产品标准 者公司免费维修。

阿尔泰科技

服务热线: 400-860-3335 网址: www.art-control.com